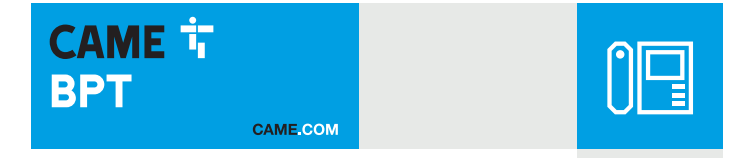

#### Абонентское видеоустройство с громкой связью и **FB00712-RU** функцией интерком

opale  $(\Rightarrow)$  $\alpha$  $\begin{matrix} \mathbb{S}^1 & \mathbb{S}^1 \\ \mathbb{S}^1 & \mathbb{S}^1 \end{matrix}$  $\frac{60}{20}$ 빏 sos  $\frac{1}{2}$ 

**FC** 

 $C \in$ 

# **OPALE**

РУКОВОДСТВО ПОЛЬЗОВАТЕЛЯ

RU Русский

# Общие правила безопасности

- Д Важные правила техники безопасности: ПРОЧИТАЙТЕ ВНИМАТЕЛЬНО!
- •Монтаж, программирование, ввод в эксплуатацию и техническое обслуживание должны производиться квалифицированным и опытным персоналом в полном соответствии с требованиями действующих норм безопасности.
- •Используйте антистатическую одежду и обувь при работе с электроникой.
- •Храните данные инструкции.
- •Всегда отключайте электропитание перед выполнением работ по техническому обслуживанию системы.
- Это изделие должно использоваться исключительно по назначению. Любое другое применение рассматривается как опасное.
- •Фирма-изготовитель снимает с себя всякую ответственность за ущерб, нанесенный неправильным, ошибочным или небрежным использованием изделия.

## Эксплуатация и техобслуживание терминала

- •Запрещается использовать инструменты, ручки или другие острые предметы, способные повредить дисплей и ухудшить его функциональные качества.
- •Не подвергайте ЖК-экран прямому воздействию солнечных лучей.
- •Использовать для чистки терминала только сухую или слегка увлажненную водой мягкую ветошь. Во избежание случайного включения терминала используйте ветошь толщиной около 5 мм. Запрещается использовать бытовую химию и растворители.

# Описание

Абонентское видеоустройство с громкой связью и функцией интерком для встроенного монтажа.

 *Присутствие или отсутствие некоторых функций из описанных в данном руководстве зависит от конкретной конфигурации системы видеодомофонии.*

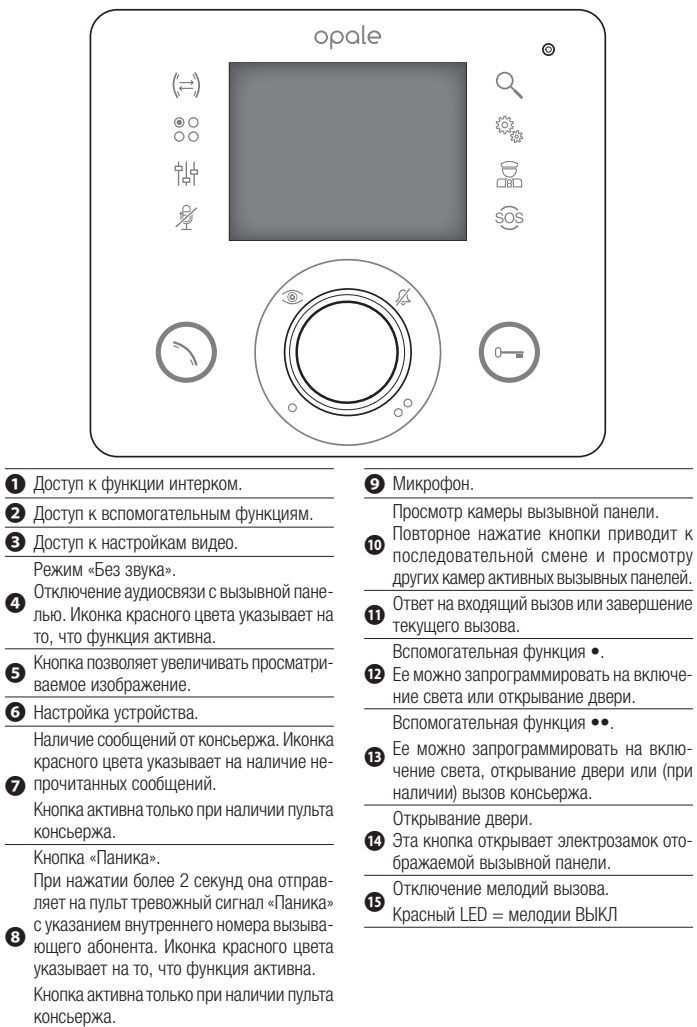

# БАЗОВЫЕ ФУНКЦИИ

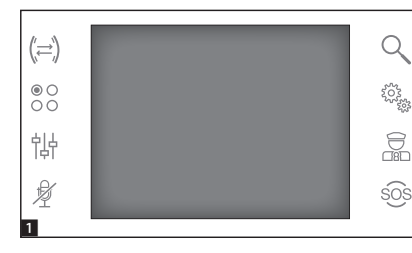

#### Ответ на вызов

В случае вызова вместо главного меню автоматически 1 появляется изображение посетителя 2, полученное с камеры вызывной панели видеодомофона.

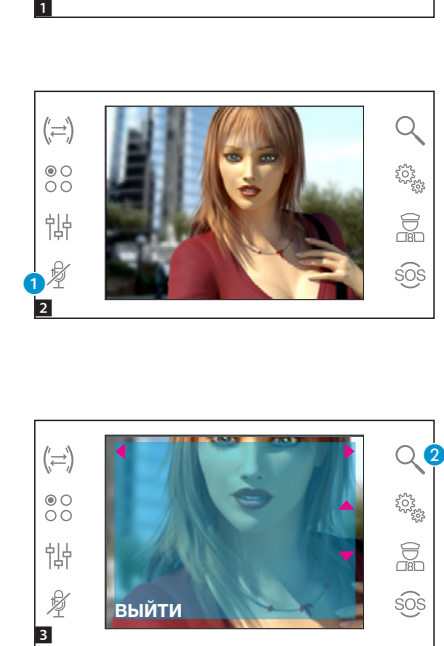

Для принятия входящего вызова нажмите кнопку  $\odot$ .

Для открывания замка двери вы зывной панели нажмите кнопку .

A Отключение аудиосвязи с вы зывной панелью (режим «Без звука») В режиме разговора (активной свя зи) доступны следующие функции.

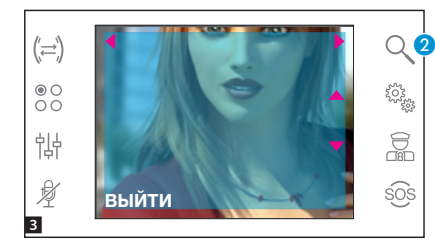

#### Зуммирование

Кнопка B позволяет увеличивать просматриваемое изображение.

С помощью кнопок со стрелками  $\rightarrow \rightarrow \rightarrow$  определите интересующую область изображения.

Кнопка **[ВЫЙТИ]** возвращает предыдущий масштаб и кадр.

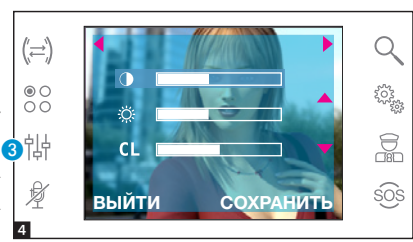

## Настройки видео

Кнопка • открывает доступ к настройкам видео.

Выберите функцию ( $\bullet$   $\ddot{\circ}$  CL) с помощью кнопок - и воспользуйтесь кнопками < ▶ для регулировки следующих параметров:

Яркость

Контрастность

#### **CL Цвет**

Нажмите кнопку [СОХРАНИТЬ] для подтверждения внесенных изменений.

#### Переадресация вызова на другие абонентские устройства

*Функция доступна только в том случае, если она предусмотрена настройками системы видеодо мофонии.*

При активном вызове нажмите кнопку D; на экране появится список абонентских устройств, на которые можно переадресовать вызов.

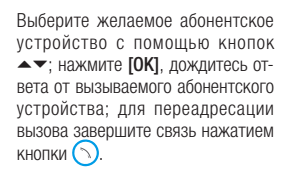

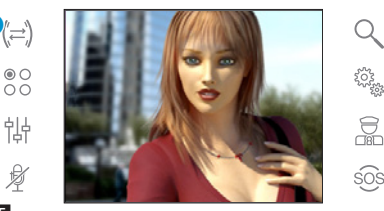

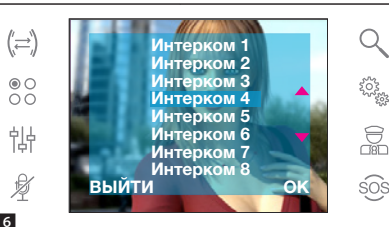

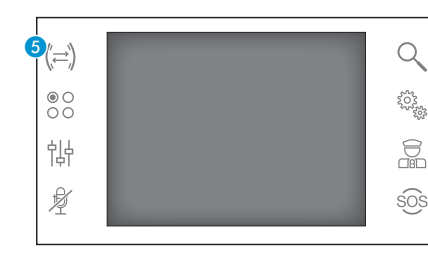

## Интерком

*Функция доступна только в том случае, если она предусмотрена настройками системы видеодо мофонии.*

#### Вызов других абонентских устройств

При отсутствии активных вызовов, нажмите кнопку 5; на экране появится список абонентских устройств для вызова.

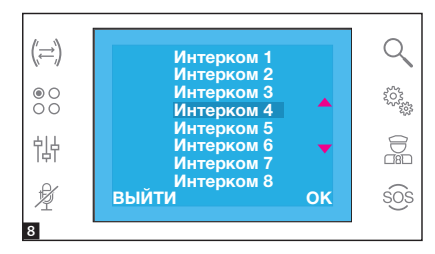

Выберите интересующее абонент ское устройство с помощью кнопок  $\blacktriangleright$ т; нажмите [OK].

Аудиосвязь между абонентскими устройствами будет установлена, как только абонент ответит на вызов.

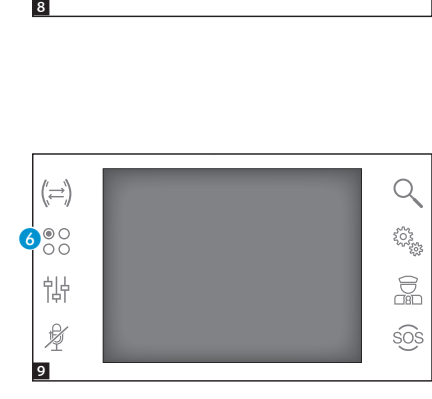

## Вспомогательные функции

*Функция доступна только в том случае, если она предусмотрена настройками системы видеодо мофонии.*

#### Активация вспомогательной функции

При активной или неактивной связи нажмите кнопку 6.

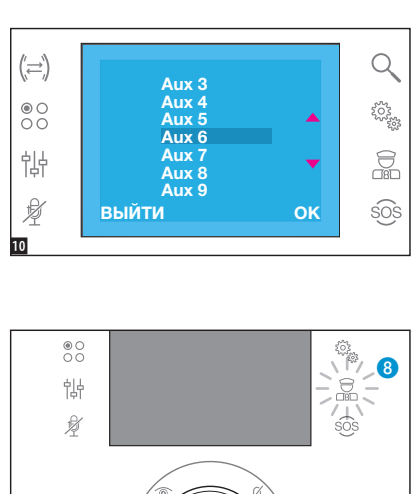

Выберите активируемую вспомогательную функцию с помощью кнопок **- •** и нажмите [ОК].

#### Связь с консьержем

#### Вызов консьержа

Если система вилеоломофонии (или домофонии) предусматривает наличие пульта консьержа, можно связаться с консьержем с помощью кнопки •

#### Список вызовов консьержа

При наличии неотвеченных вызовов или непрочитанных сообщений от пульта консьержа иконка **3** будет гореть ровным светом. Нажмите иконку для просмотра списка вызовов.

С помощью кнопок • или • можно сообщить консьержу о том, что абонент доступен для вызова; световая сигнализация прекратится, когда абонент ответит на следующий вызов пульта консьержа.

# НАСТРОЙКА УСТРОЙСТВА

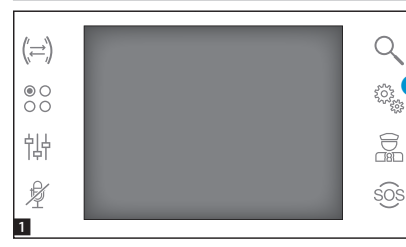

#### Общие настройки

В главном окне выберите иконку

#### $(\rightleftharpoons)$ Переключение мелолий ಕ್ಷ್ಮಾನ್ಯ<br>ಸಂಸ್ಥೆ  $\overset{\circ}{\underset{\circ}{\circ}}$ Языки Техническая настройка 怗 忌 Ø sos ВЫЙТИ OK  $\overline{2}$

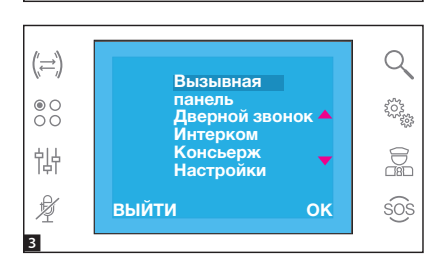

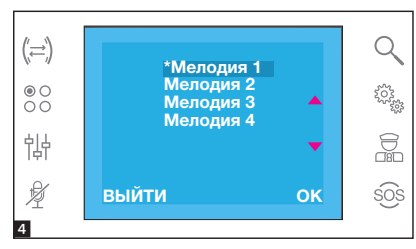

#### Выбор мелодии вызова

Выберите [МЕЛОДИИ] с помощью кнопок  $\rightarrow \bullet$  и нажмите **[OK]**.

С помощью кнопок  $\blacktriangleright$  выберите тип вызова для присвоения ему мелодии и нажмите ГОК1.

Звездочка рядом с мелодией указывает на то, что именно эта мелодия выбрана для данного типа вызова.

Для прослушивания доступных мелодий пролистайте список с помощью кнопок  $\blacktriangleright$  : нажмите кнопку [OK] для присвоения выбранной мелодии типу вызова.

Нажмите ГВЫЙТИ1 лля возврата к предыдущему меню.

После присвоения мелодий всем типам вызова выберите [НАСТРОЙКА] с помощью кнопок  $\blacktriangleright$  нажмите кнопку [OK].

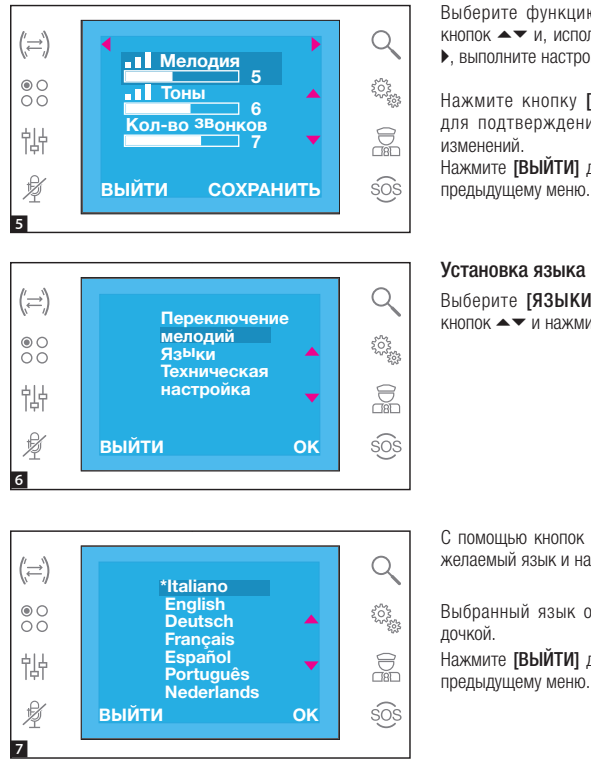

Выберите функцию с помощью кнопок  $\blacktriangleright$  и, используя кнопки  $\blacktriangleleft$ 

Нажмите кнопку [СОХРАНИТЬ] для подтверждения внесенных изменений.

Нажмите ГВЫЙТИ] лля возврата к

## Установка языка интерфейса

Выберите [ЯЗЫКИ] с помощью кнопок  $\blacktriangleright$  и нажмите [OK].

 $C$  помощью кнопок  $\blacktriangle \blacktriangledown$  выберите желаемый язык и нажмите [OK].

Выбранный язык отмечен звез дочкой.

Нажмите ГВЫЙТИ] лля возврата к предыдущему меню.

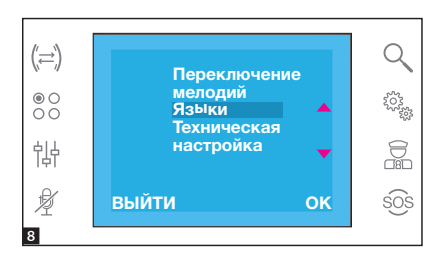

# Технические настройки

*Доступ уполномоченного квалифи цированного персонала* Выберите [ТЕХНИЧЕСКИЕ НА -  $CTPO$ ЙКИ $1 \nC$  помощью кнопок  $\rightarrow \nabla$ и нажмите **[OK]**.

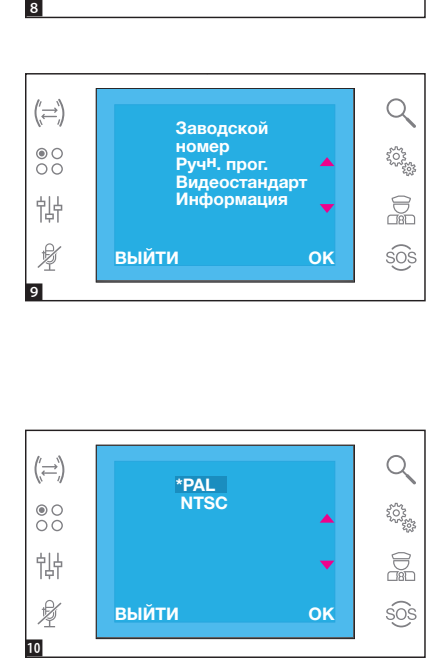

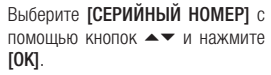

Это меню позволяет идентифи цировать устройство в системе, запрограммированной с помощью ПК посредством программного обеспечения PCS/300 или PCS/XIP.

#### Выберите [РУЧН. ПРОГ.] с помощью кнопок  $\blacktriangleright$  и нажмите [OK].

Это меню позволяет запрограм мировать устройство в системах X1 и 300.

Выберите [ВИДЕОСТАНДАРТ] с помощью кнопок **- и** нажмите [OK]. Выбранный видеостандарт отмечен звездочкой.

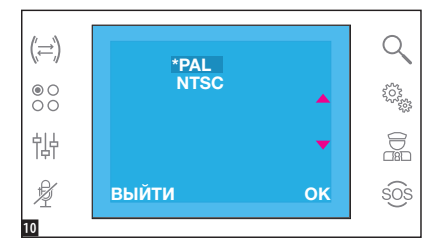

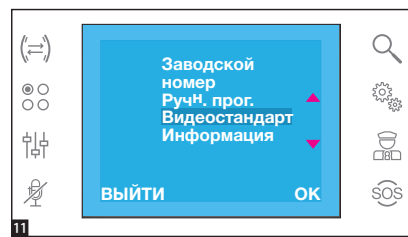

Выберите [ИНФОРМАЦИЯ] с помощью кнопок $\rightarrow \bullet$  и нажмите **[OK]** Это меню позволяет просматривать информацию о версии прошивки устройства.

Нажмите [ВЫЙТИ] для возврата к предыдущему меню.

Нормы и стандарты - Изделие соответствует требованиям действующих директив.

УТИЛИЗАЦИЯ - Проследите за тем, чтобы упаковочный материал не выбрасывался в окружающую среду, а утилизировался в соответствии с требованиями законодательства, действующего в стране установки.

По истечении срока службы устройства не выбрасывайте его в вместе с бытовым мусором. Устройство необходимо утилизировать в соответствии с требованиями действующего законодательства после демонтажа всех компонентов, пригодных для повторного использования. Компоненты, пригодные для повторного использования, отмечены специальным символом с обозначением материала изготовления.

# CAME<sup>+</sup> **BPT**

## CAME S.p.A.

Via Martiri Della Libertà, 15 31030 Dosson di Casier - Treviso - Italy tel. (+39) 0422 4940 - fax. (+39) 0422 4941